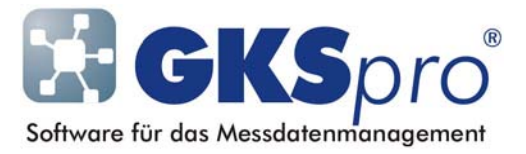

## InfoBrief Nr. 40 – November 2008

## Backup und Restore

# Überblick

Um Datenverluste zu vermeiden, sollten die von GKSpro verwendeten Daten regelmäßig gesichert werden. Dazu ist die Festlegung und Realisierung einer Datensicherungsstrategie erforderlich (vgl. auch InfoBrief Mai 2006 sowie GKSpro-Programmdokumentation (Stichwort: Datensicherung)).

Als nützliches Werkzeug bei der Umsetzung der Datensicherungsstrategie bietet GKSpro eine integrierte Backup-Funktion an, die zur Laufzeit bei geöffneter Datenbank eine Kopie des Datenbestandes erzeugt. Dabei werden Struktur und Inhalt von GKSpro-Datenbanken in Form von Sicherungsdateien gespeichert. Auf diese Weise ist es möglich, definierte Datenbank-Stände (z.B. nach dem Einlesen von Messwerten, nach einer Datenbereitstellung etc.) festzuhalten, ohne dass die Datenbank geschlossen werden muss. Das ist besonders zweckmäßig, wenn während der Ausführung der Datensicherung mehrere Benutzer parallel mit der Datenbank arbeiten.

Die Backup-Funktion kann in standardisierte, makro- und timergesteuerte Abläufe einbezogen werden.

Die beim Backup erzeugten Dateien ermöglichen bei Bedarf die spätere Wiederherstellung der gesicherten Datenbank(en) mit der Restore-Funktion von GKSpro. Dieser InfoBrief erläutert die Verwendung der Backup- sowie der Restore-Funktion.

### Backup

Die Backup-Funktion kann bei geschlossener Datenbank und bei geöffneter Datenbank sowohl mit Menü- als auch mit Makrobefehlen aufgerufen werden.

Bei geschlossener Datenbank erfolgt der Menüaufruf mit DATEI|BACKUP (NUR HAUPT-DATEI) bzw. DATEI|BACKUP (HAUPT-DATEI MIT EXTERNEN DATEIEN).

Der Begriff 'EXTERNE DATEIEN' bezeichnet hierbei von der Hauptdatei abweichende Datenbank-Dateien, die Daten von Realen Messstellen (Datenreihen) enthalten. Sofern solche zusätzlichen Datenbank-Dateien verwendet werden, sind diese in den Eigenschaften der Realen Messstellen im Registerblatt 'Daten' unter 'GKS' im Feld 'Datei' festgelegt.

Bei geöffneter Datenbank erfolgt der Menüaufruf mit EXTRAS|EXPERT|BACKUP (NUR HAUPT-DATEI) bzw. EXTRAS|EXPERT|BACKUP (MIT EXTERNEN DATEIEN). Der entsprechende Makrobefehl lautet 'Gks: Backup (nur Haupt-Datei)' bzw. 'Gks: Backup (mit externen Dateien)'.

Unabhängig von der Art des Aufrufs werden die Backup-Dateien in einem Unterverzeichnis 'Backup' des Datenbankverzeichnisses abgelegt. Von dort aus können sie in die allgemeine Datenträger-Sicherung auf externe Medien einbezogen werden.

Es können jeweils mehrere Backup-Stände aufbewahrt werden. Die gewünschte Anzahl wird mit den betreffenden Parametern unter EXTRAS|OPTIONEN|SYSTEMEINSTELLUNGEN DATENBANK-BEZOGEN, Registerblatt 'Sonstiges', Feld 'Anzahl Datensicherungen' bzw. EXTRAS|OPTIONEN| SYSTEMEINSTELLUNGEN GLOBAL, Feld 'Datensicherungen' festgelegt.

Ein Backup kann längere Zeit in Anspruch nehmen. Erforderlichenfalls sind hierzu Tests unter konkreten Projektbedingungen durchzuführen. Die Dauer ist insbesondere auch bei der Koordination timergesteuerter Prozesse zu berücksichtigen.

#### Restore

Die Restore-Funktion führt die Wiederherstellung eines definierten Datenbankstandes aus einer mit Backup erstellten Datensicherung aus.

Die Restore-Funktion wird bei geschlossener Datenbank mit dem Menübefehl DATEI|RESTORE (NUR HAUPT-DATEI) bzw. DATEI|RESTORE (HAUPT-DATEI MIT EXTERNEN DATEIEN) aufgerufen. In dem folgenden Dateidialog ist die beim Backup erzeugte Datei 'Backup.gde' anzugeben und anschließend den Bildschirm-Anweisungen zu folgen.

Im Unterschied zum Backup muss bei Ausführung der Restore-Funktion exklusiver Zugriff auf die Datenbank bestehen, d.h. andere Benutzer dürfen nicht angemeldet sein.

Die Wiederherstellung kann längere Zeit in Anspruch nehmen. Sie kann nicht unterbrochen werden. Stellen Sie sicher, dass genügend Speicherplatz für die Wiederherstellung vorhanden ist.

## Tipp

Ein Backup mit anschließendem Restore kann als erweiterte Datenbank-Reorganisation verwendet werden.

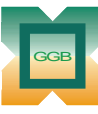

Gesellschaft für Geomechanik und Baumeßtechnik mbH

Leipziger Str. 14 · 04579 Espenhain Tel. (034206) 64 60 · Fax (034206) 6 46 78 · www.ggb.de

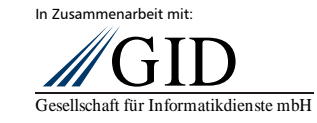

**GKSpro® InfoBrief Nr. 40 November 2008** 

**Backup und Restore Seite 2 von 2**